# **12. Adressen und Bankverbindungen**

In diesem Kapitel folgt ein getrennter Blick auf die Adressen und Bankverbindungen. Viele Details konnten Sie bereits beim Anlegen der Adressen in den Objekten kennenlernen. Nun folgen einige allgemeinere Informationen.

# **12.1. Aufgabe des Adressenbereichs**

### **Was sind Adressen?**

Adressen sind alle Anschriften, die im Programm für verschiedenartigste Zwecke gespeichert werden können. Da sind zunächst einmal die Mieter oder WEG-Eigentümer, da ist weiter der Besitzer des Mietobjekts, dann folgen Hausmeister, Lieferanten, Behörden, kurz alle Ansprechpartner, mit denen man an den verschiedensten Stellen des Programms arbeitet.

Dieselbe Adresse kann von Programmen mehrfach angesprochen werden. Wenn also im WEG-Bereich derselbe Eigentümer mehrere Wohnungen besitzt, muss er als Adresse nicht mehrfach angesprochen werden, dasselbe gilt in der Mietverwaltung wenn z.B. für eine Wohnung und eine Garage zwei Mieterkonten angelegt werden, weil getrennte Verträge vorliegen.

Wichtig: Man kann Adressen mit Suchmerkmalen für besondere Auswertungen versehen. Die Suchmerkmale können für die Übersichtsanzeige, den Listendruck aber auch für Auswahlläufe bei Rundschreiben eingesetzt werden.

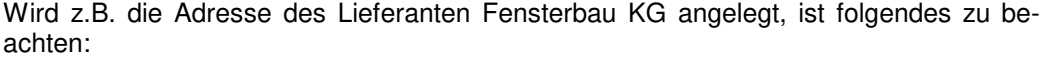

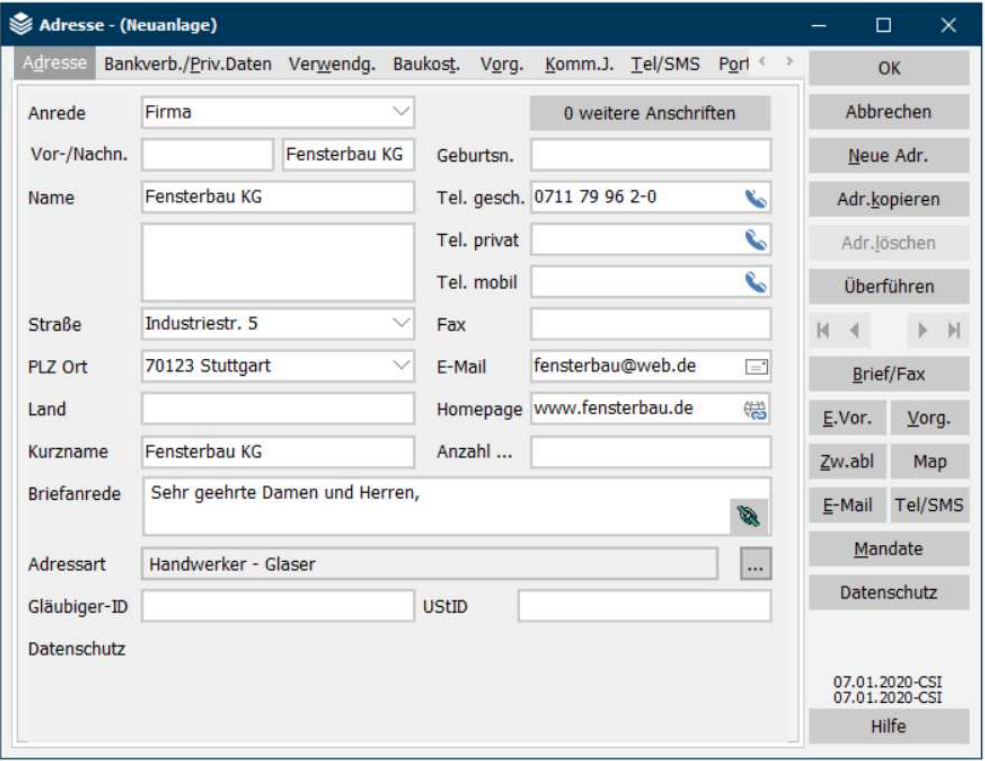

Der Kurzname für Personennamen wird nach dem Schema "Letztes Wort=Nachname, Davor=Vorname" gebildet.

Wenn Firmen mit Personennamen angelegt werden, können Sie die Namen beeinflussen, indem Sie die Anrede Firma wählen. Wenn Sie die Anrede Firma setzen, dann wird die Adresse unverändert in den Kurznamen übertragen.

Bei Firmenendungen wie GmbH, GbR, AG, KG oder GmbH & Co KG gilt, dass die Anrede Firma nicht gesetzt werden muss, der Kurzname wird ebenfalls unverändert aus den Feld Name übernommen.

Ändern Sie den Kurznamen im Zweifelsfall auf die Bezeichnung, unter der Sie die Adresse schnell und eindeutig finden wollen.

### **Die Adressdatei als Datenbank**

Erfassen Sie Telefonnummern, sofern Sie diese beim Anlegen der Adresse leicht greifbar haben. Sie können später damit **PowerHaus** als Datenbank in diesem Bereich einsetzen.

Zwei Hinweise speziell, aber nicht nur für Lieferanten-Adressen, die mehr und mehr eine Rolle spielen werden:

- Über das Feld E-Mail kann eine E-Mail-Anwendung wie z.B. Outlook angesprochen werden und damit eine E-Mail verschickt werden. Notwendig dazu ist ein Modem-Zugang und eine E-Mail-Software.
- Über das Feld Homepage kann die Homepage z.B. eines Lieferanten direkt angewählt werden. Hier ist ein Net-Browser (Software) und ein Internet-Zugang erforderlich.

In der Adresse der Haufe Lexware Real Estate AG finden sich Beispiele für diese Verbindungen.

Es handelt sich um Schnittstellen zu den jeweiligen dahinterstehenden Anwendungen. Wenn Sie den Mauszeiger auf eine dieser Verknüpfungen bewegen, ändert er sich in eine Zeigehand. Mit dem Klick wird die jeweilige andere Anwendung geöffnet. Haben Sie die Arbeiten dort durchgeführt und schließen diese Anwendung, kehren Sie automatisch in die **PowerHaus**-Adresse zurück.

#### **Adressarten**

Ordnen Sie der Adresse im Feld Adressart eine Branchenkennung zu.

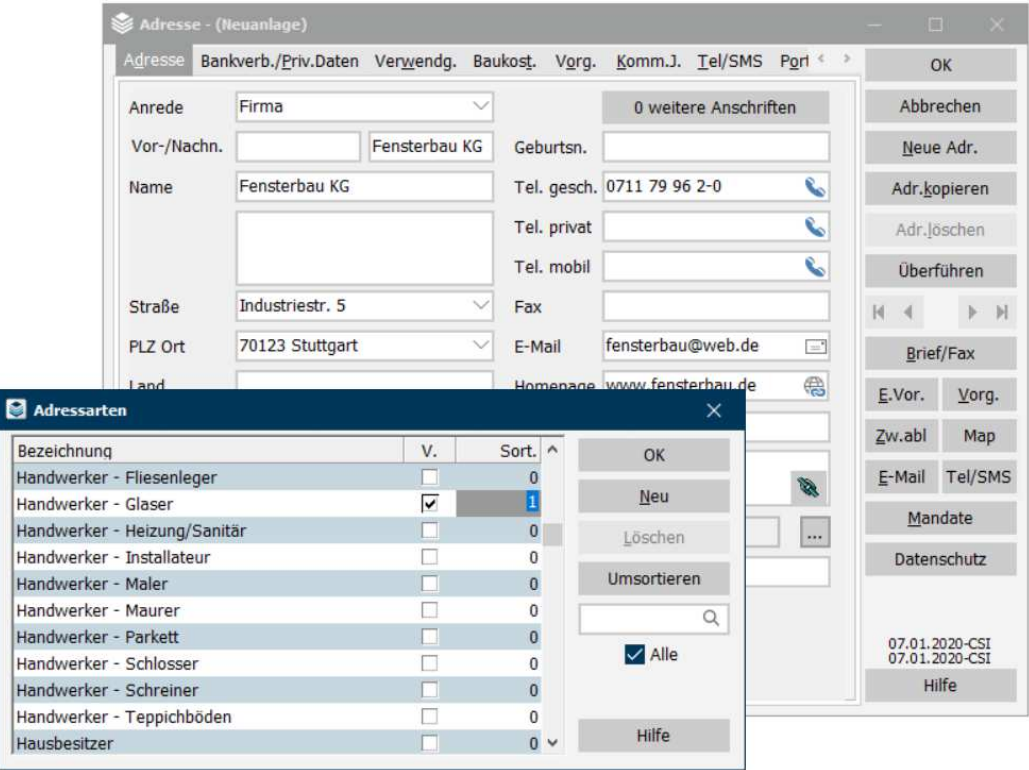

# **12** Adressen und Bankverbindungen

Beispiel zur Bearbeitung der Anzeige: Sie tippen ein "m", die Liste stellt sich auf Makler. Sie tippen ein "mi", die Liste stellt sich auf Mieter, usw.

Die Größe des Fensters ist veränderbar (Ziehen mit der Maus am Rand oder der Ecke).

Die Änderung einer Adressarten-Bezeichnung erfolgt über Doppelklick auf die Bezeichnung:

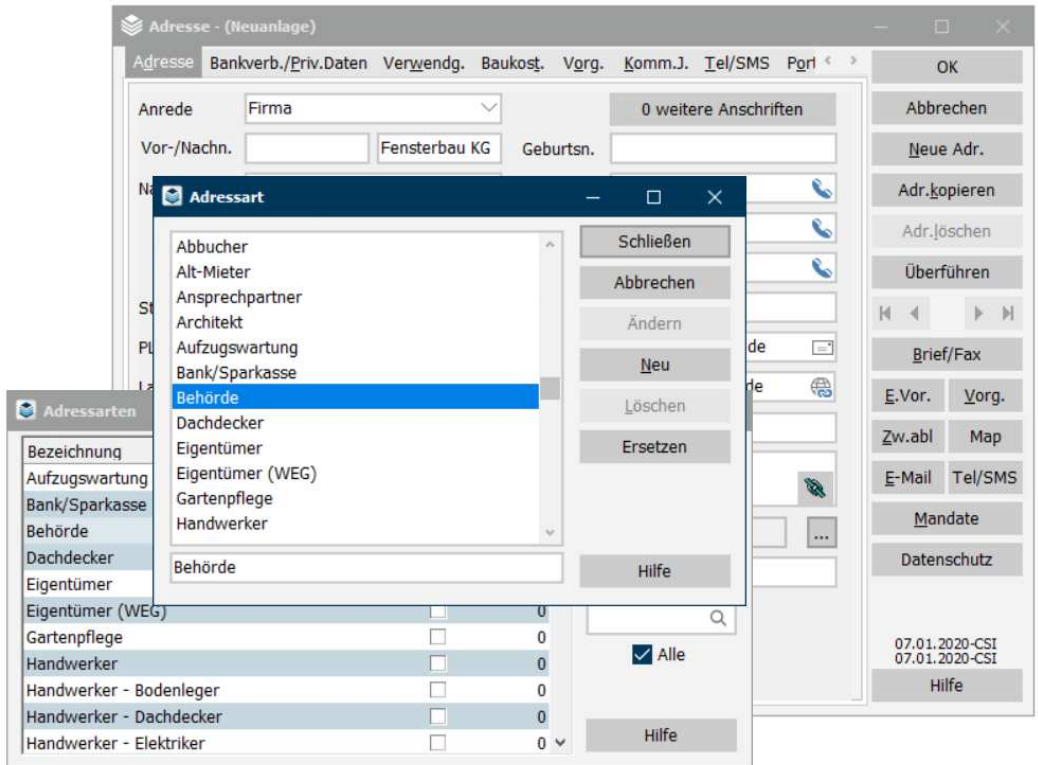

Wenn Sie den Text geändert haben, wird die Schaltfläche Ändern aktiv. Damit speichern Sie die Änderung.

Alternativ können die Adressarten wie bisher über Konfiguration, Arten bearbeitet werden.

Die Adressart ist automatisch mit 1 im Feld Sortierfolge markiert. Es können mehrere Arten markiert werden. Sie können in der Reihenfolge über die Zahl im Feld Sortierfolge geändert werden. Nach dem Schließen wird die Adressart im Feld gezeigt:

Handwerker - Glaser Adressart

Die Zuordnung der Adressart ist nützlich, da damit wie schon angedeutet Suchläufe eingesetzt werden können. Die Arten können im Eingabefenster oder über das Menü Konfiguration, Arten bearbeitet werden.

#### **Mehrere Adressen/Hauptadresse**

Wie im Kap. Eigentümerwechsel bereits gezeigt, kann man zu einer Adresse mehrere weitere Adressen führen.

Beispiel 1: Man will neben der aktuellen Anschrift noch frühere Anschriften führen. Man kann bei der Anschrift intern notieren, ab wann sie gültig ist. Allerdings muss für die Textverarbeitung darauf geachtet werden, dass die derzeit aktuelle Anschrift die Hauptanschrift ist.

Beispiel 2: Man verwaltet das Objekt einer Erbengemeinschaft. Die Abrechnung wird an den Bevollmächtigten der Erbengemeinschaft geschickt. Gleichzeitig möchte man die Anschriften der übrigen Erben speichern. Dies kann z.B. so gelöst werden, dass die Anschrift des Bevollmächtigten im Objekt hinterlegt wird, die übrigen Anschriften ergänzend bei dieser Anschrift erfasst werden, und die Anschrift des Bevollmächtigten zur Hauptanschrift gemacht wird.

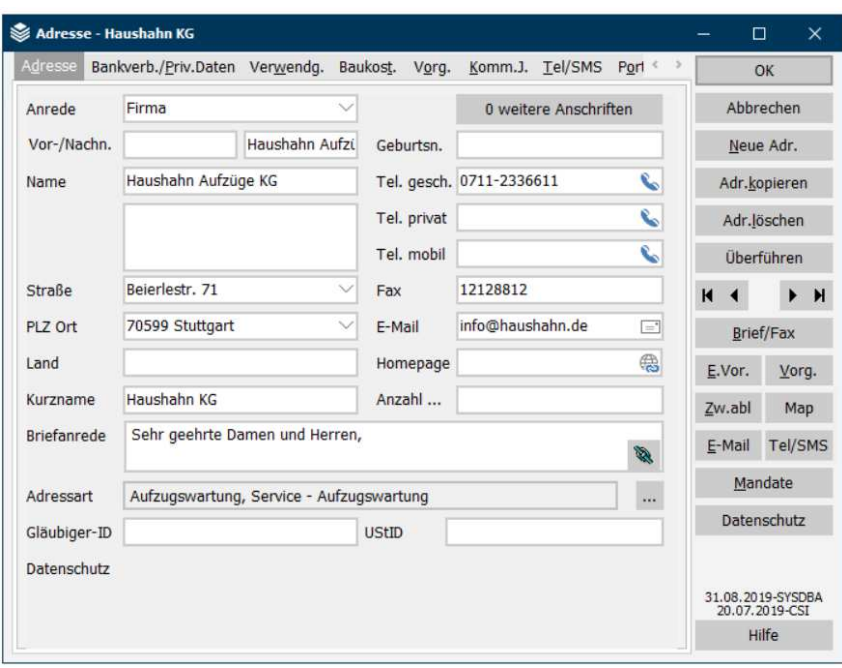

Beispiel für die Adressänderung eines Lieferanten:

Wird die Schaltfläche weitere Anschriften betätigt, kann nach Betätigen der Schaltfläche Neu die neue Anschrift erfasst werden:

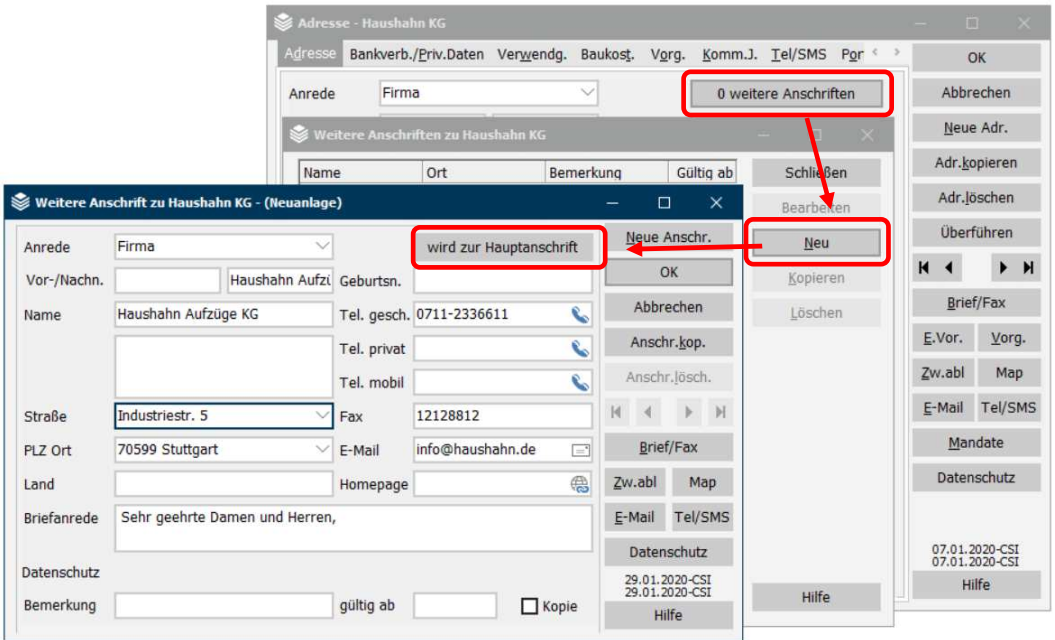

Der Text der Schaltfläche rechts oben hat sich geändert zu: Wird zur Hauptanschrift.

Die Adresse wird in einer Liste der zusätzlichen Adressen gezeigt, wenn sie nicht zur Hauptanschrift wird (weil sie vorbereitend angelegt wurde).

# **12** Adressen und Bankverbindungen

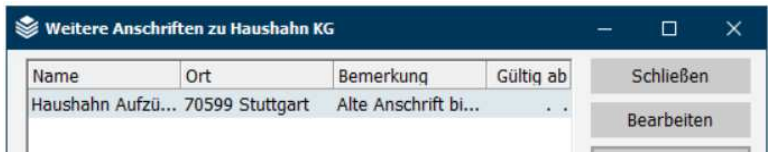

Wenn bei einer neuen weiteren Anschrift, die in der Zukunft ab einem bestimmten Termin gelten soll, dieser Termin erfasst wird, erhalten Sie im Erweiterungsprogramm **Vorgänge/Termine** automatisch einen Erinnerungstermin angezeigt und die Änderung der Bankverbindung kann dann von dieser Anzeige aus erledigt werden (Betätigen der Schaltfläche wird zur Hauptanschrift)

Sie können weitere Adressen im Feld Kopie kennzeichnen. Tun Sie dies, dann bedeutet das zum einen, dass im Rahmen der Abrechnung eine Mehrfertigung an diesen weiteren Adressaten geschickt wird, zum anderen, dass Sie in der Textverarbeitung über das Wahlfeld weitere Anschriften diese Adressen auch in den Druckabruf einbeziehen können.

## **Kopieren der Anschrift für die Windows-Zwischenablage**

Sie sehen die Funktion in Form der Schaltfläche Zwischenablage rechts unten auf dem Fenster. Wenn Sie die Schaltfläche betätigen, dann werden die Grunddaten der Adresse in die Windows-Zwischenablage gestellt. Sie kennen diese Funktion hoffentlich aus Ihrer täglichen Praxis. Sie können damit an beliebigen Stellen Daten kopieren und einfügen. Leider geht diese Funktion im Normalfall nur maximal mit dem Inhalt eines Eingabefeldes. Mit der neuen Schaltfläche werden alle wichtigen Adressdaten (Anrede, Name, Ergänzungsfeld, Straße, Ort) kopiert und können an beliebiger Stelle eingefügt werden.

Anwendungsbeispiele: Einfügen in Outlook oder in Word (z.B. für einzelne Adressetiketten).

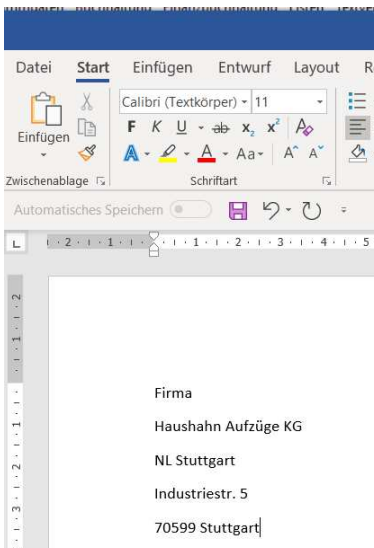

### **Power Tipp: Bearbeitung von Kurznamen in Anschriften**

Man kann den Kurznamen mit folgendem Ablauf neu aufbauen lassen:

- Löschen des bisherigen Kurznamens
- Änderung im Namensfeld, ggfs. nur Einfügen und Entfernen eines Leerzeichens zwischen Vor- und Nachname.
- Mit dem Verlassen des Namensfeldes mit der Maus oder der Tab-Taste wird der Kurzname neu aufgebaut.

#### **Power Tipp: Briefanrede neu aufbauen**

Man kann die Briefanrede ggfs ähnlich aufbauen lassen. Eigentlich muß sie mit der Änderung im Feld Anrrede automatisch geändert werden. Ds funktioniert auf jeden Fall wenn wir gerade beim Anlegen der Adresse sind. Ist eine Adresse wieder aufgrufen und steht Text im Feld Briefanrede und Sie ändern dann das Feld Anrede, dann aktualisiert das Programm mit einem Mausklick in das Feld Briefanrede dieses.

#### **Weitere Hinweise zur Briefanrede**

Wenn Sie das Anlegen der Beispieladresse "von Flotow" beobachtet haben, dann wird das Adelsprädikat in die Briefanrede aufgenommen. Das war nicht immer so, es wurde irgendwanneinmal eingebaut.

Akademische Titel werden aus dem Namensfeld nicht in die Briefanrede übernommen. Ergänzen Sie in diesem Fall das Feld manuell.

Ansonsten werden Frau und Herrn, Frau, Herrn, richtig aufgelöst.

Das Programm arbeitet bei der Erkennung der Nachnamen mit einem internen Algorythmus und kann längere Namen wie "Hilde Mayer-Vorfelder und Andreas Mustermann" nicht mehr eindeutig in die Briefanrede (und in den Kurznamen) stellen. Bitte in solchen Fällen manuell eingreifen.

#### **Eingabefeld Land**

In der Adresse finden Sie ein Stammdatenfeld, das die Eingabe des Landes ermöglicht. Beispiel:

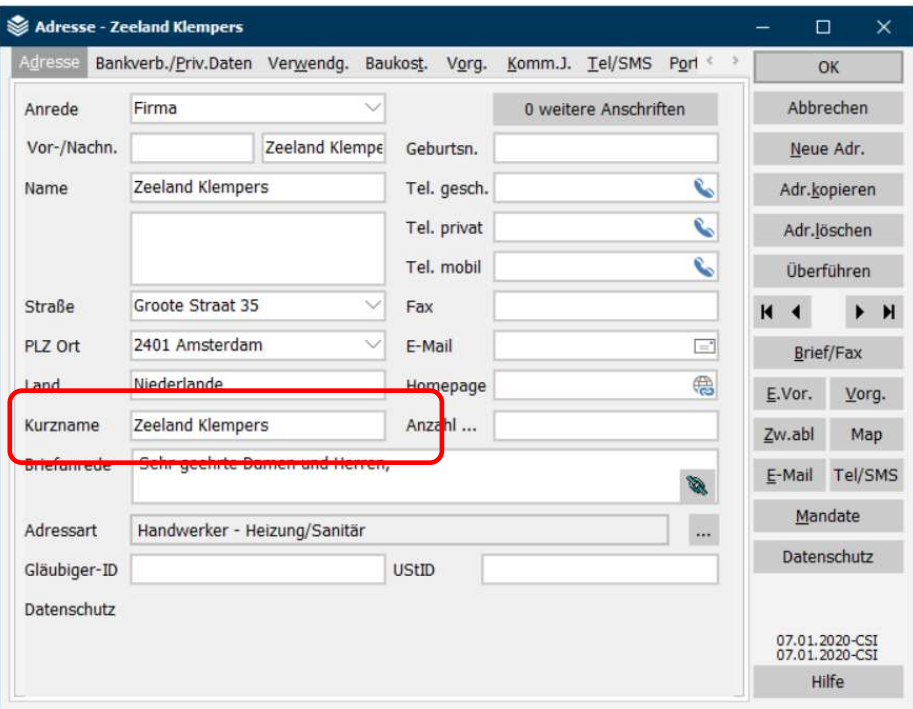

Das Feld dient dazu, Länderbezeichnungen einzugeben bei Adressen, die diese benötigen. Bei Inlandsadressen lassen Sie das Feld leer. Das Feld lässt sich als Platzhalter in Vorlagen verwenden. Es kann auf der Übersichtsanzeige der Adressen als Splate gewählt werden. Es wird außerdem auf der einzelnen Jahresabrechnung bzw. der Betriebskostenabrechnung mitgedruckt. Nach DIN 5008 soll diese Form bei Auslandsanschriften verwendet werden. Die alten Kennungen z.B. CH für Schweiz etc. entfallen demnach.

# **12.2. Hinweise zum Arbeiten mit Datumsfeldern**

Für Datumsfelder können Sie folgende Kurzwahlen einsetzen. Es handelt sich um Buchstaben, die auf der Tastatur gedrückt werden, wenn der Cursor im Datumsfeld steht.

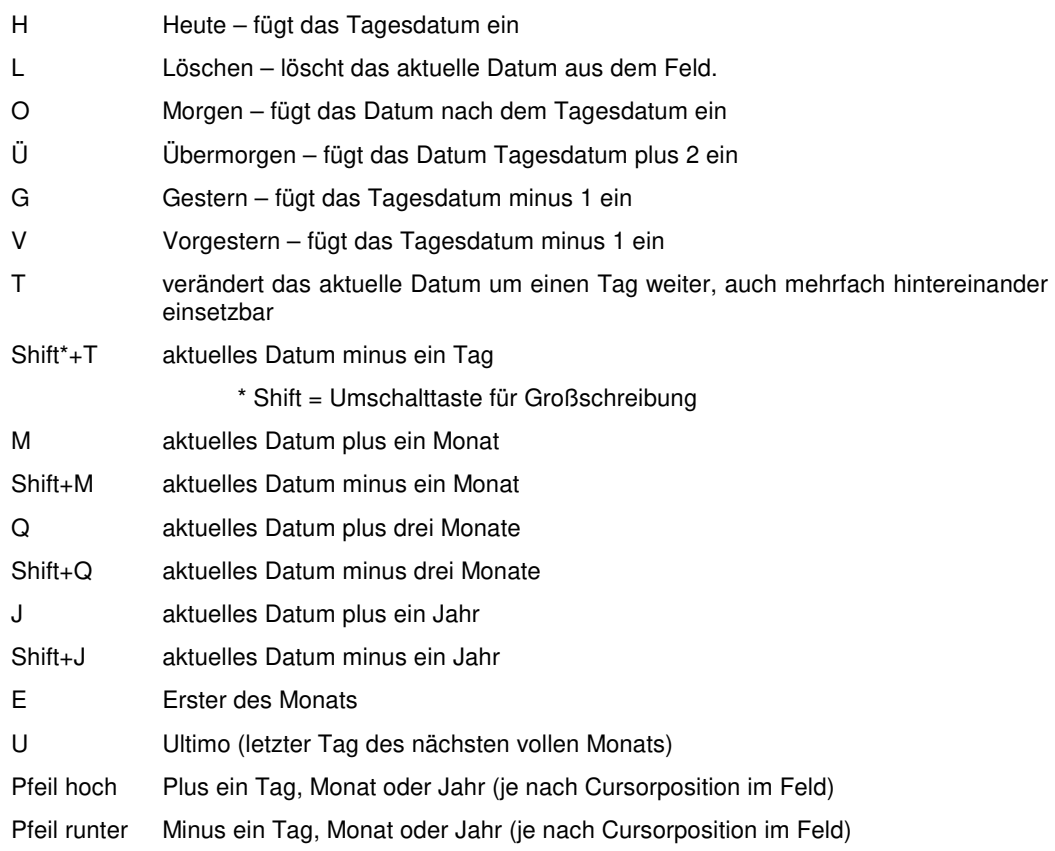

Ergänzend: es gibt (in der Terminverwaltung) Uhrzeitenfelder. Hier fügt die Eingabe "J" (steht für "jetzt") die aktuelle Uhrzeit (gelesen aus der Systemzeit des Rechners) ein.

Wie im Kap. Allgemeine Bedienungstechniken für Fenster und Datensätze bereits beschrieben kann ein Datum auch per Kalender (rechte Maustaste) eingegeben werden.

Im Feld können alle drei Teilbereiche (Tag / Monat /Jahr) auch mit der Pfeil auf bzw. Pfeil ab-Taste verändert werden.

## **Datumssuche bei der Schnellselektion**

Die Schnellselektion wurde erweitert um die Möglichkeit, nach einem Datum ohne Angabe einer Jahreszahl zu suchen.

## **12.3. Adressen: Telefonnummern anzeigen**

Führen Sie in Adressen weitere Anschriften, dann können Sie über eine Schaltfläche alle Telefonnummern aus den Nebenadressen im Überblick ansehen.

Beispiel: